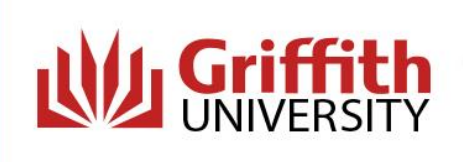

All students must complete online modules before commencing a placement within a Queensland Health facility. **You will not be able to commence your placement until your online modules are completed.**

## **How do I complete the Queensland Health Orientation Online Training?**

1. Register for an iLearn account at [https://ilearn.health.qld.gov.au/d2l/login.](https://ilearn.health.qld.gov.au/d2l/login) Scroll down and click on 'Register here for an iLearn account'.

First time here or need help?

Register here for an iLearn account | System Check | Reset your Password | Help Centre

You will need to register as a 'student' and include your Placements Officer or Course Convenor as your 'Supervisor Contact'. If you are unsure of these details, please contact the Placements Officer in your School.

NOTE: You must have popups enabled on your preferred web browser eg MS Edge, Chrome, Firefox. If popups are prevented or disabled you will not be able to launch the module.

If you are using a mobile device you must enable cookies and cross-site tracking. If either of these are prevented or disabled you will not be able to launch the module.

If you are experiencing difficulties with this please call the QHealth Help Desk on 1800 198 175.

2. It may take a few days to receive your iLearn account details. Once you receive these details via email, log in and search for course 'Queensland Health Mandatory Training'.

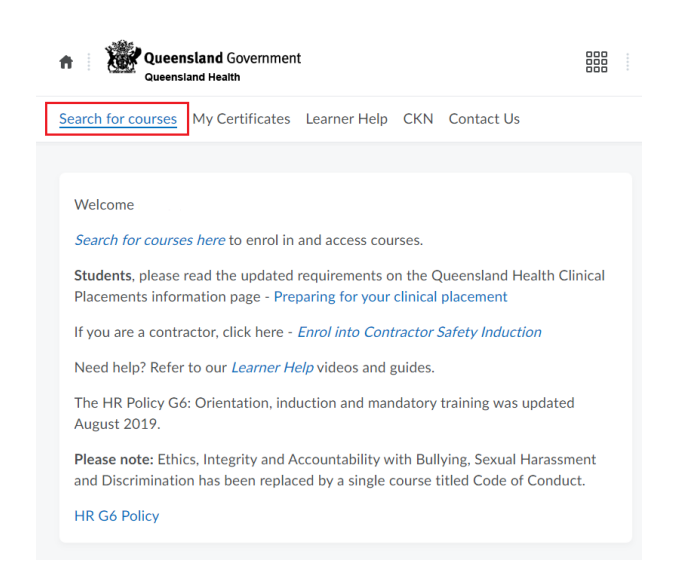

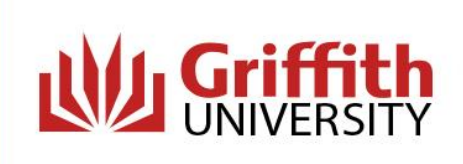

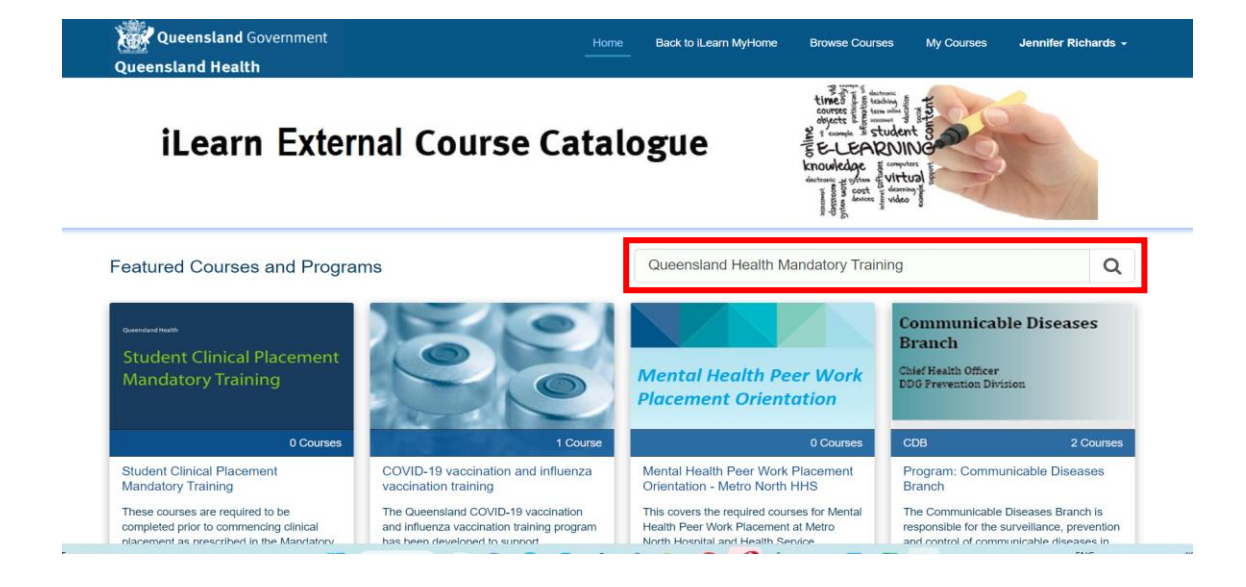

3. Click on the course 'Queensland Health Mandatory Training'

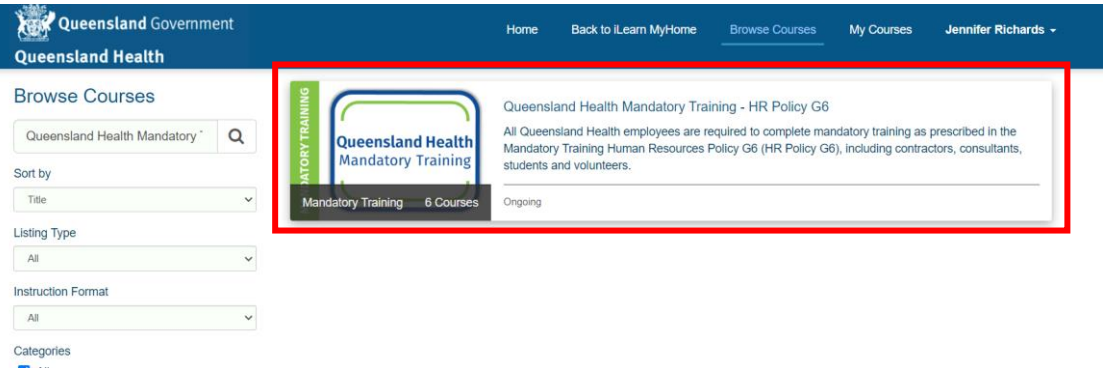

4. The following page will display including the 6 mandatory modules. Click 'Enrol in This Program' as shown below.

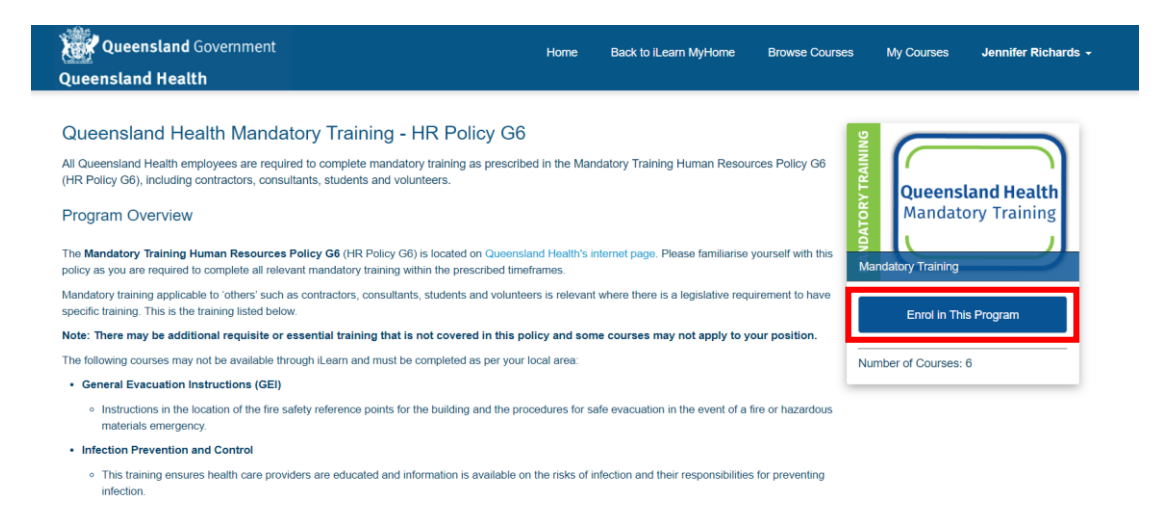

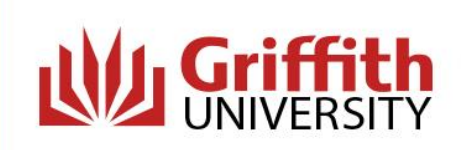

## Courses in Program

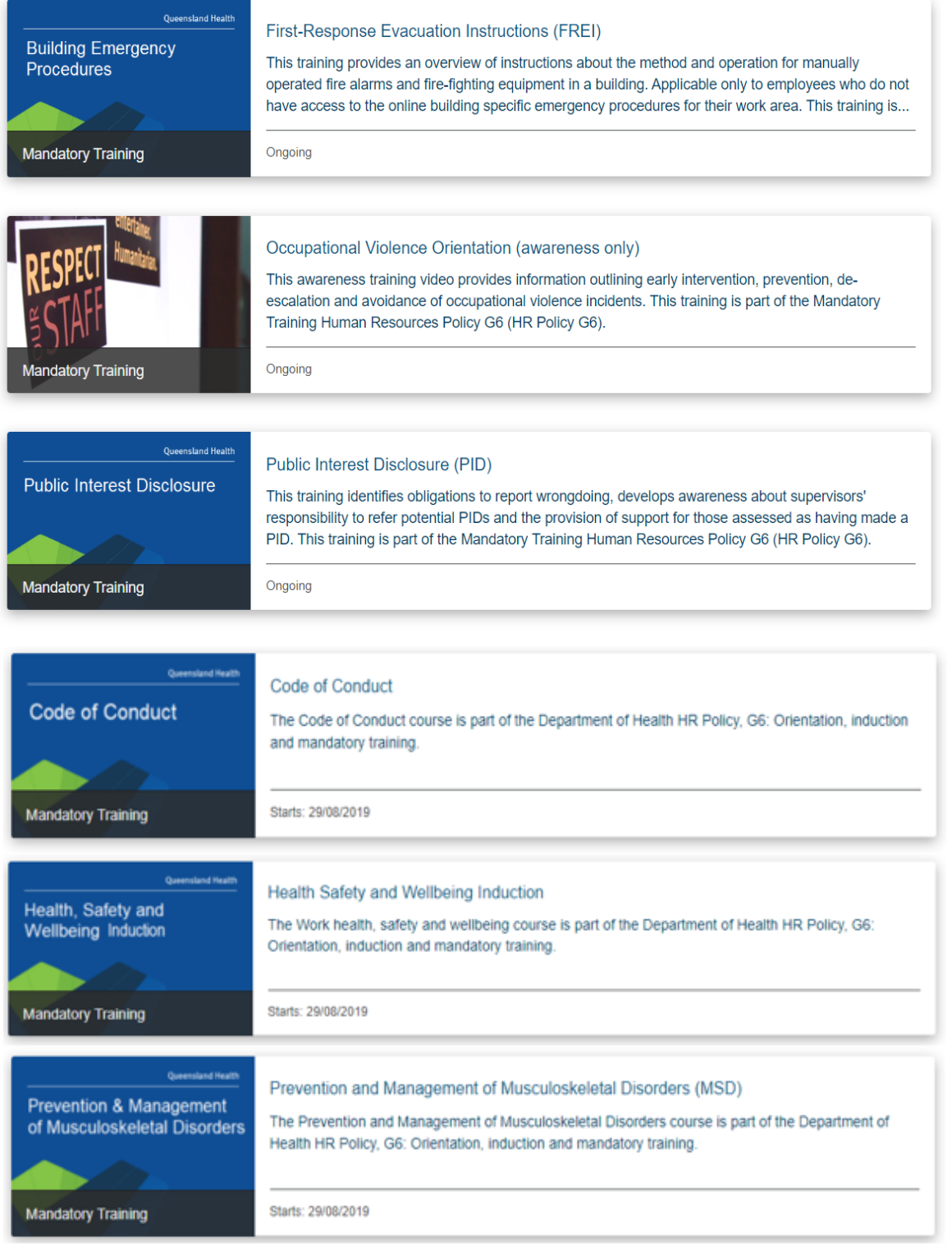

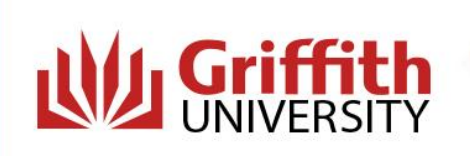

5. Select a module and click the box 'I agree to the Terms of Service and Privacy Policy' then click 'Enrol'.

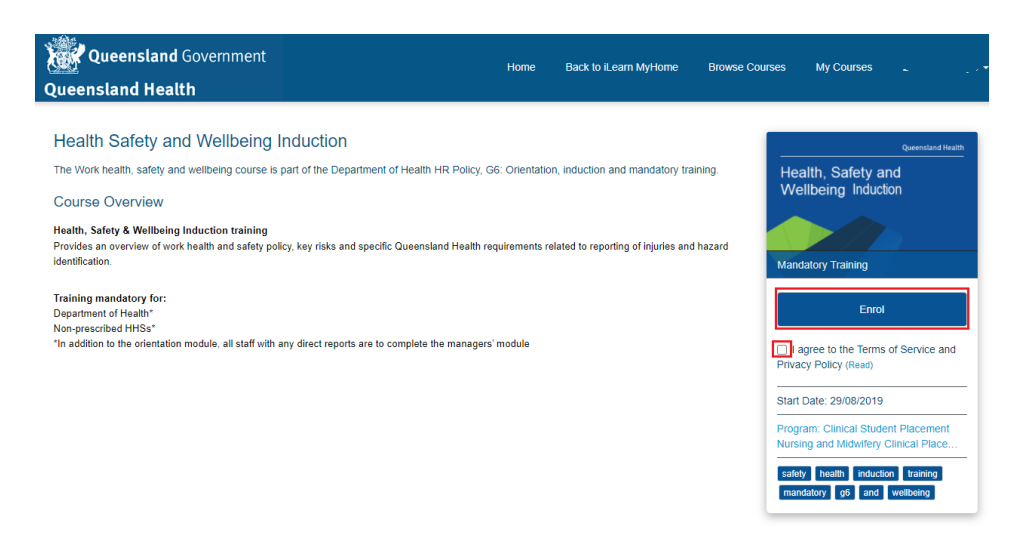

6. Click on 'Launch Course'.

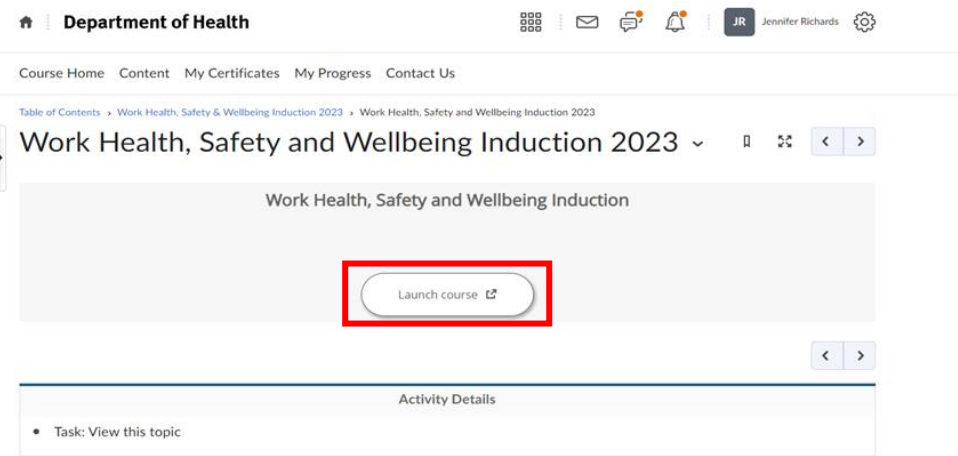

7. Follow the Steps and on how to complete the module.

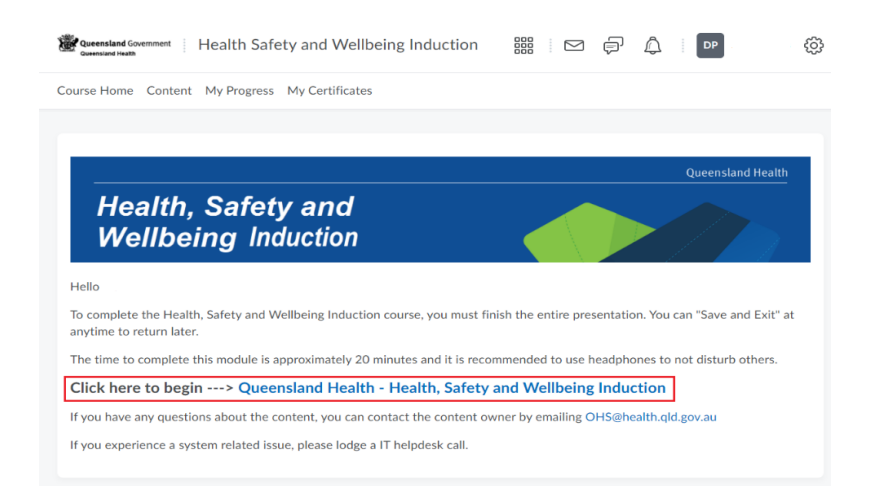

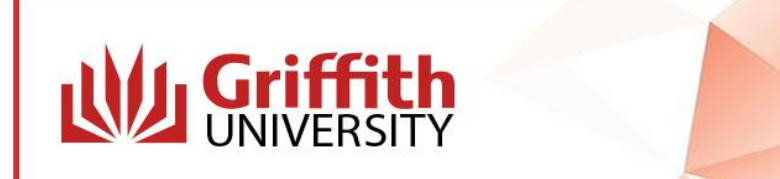

8. Once the module is completed you will need to click on 'View Awards' and select the relevant module to access your certificate.

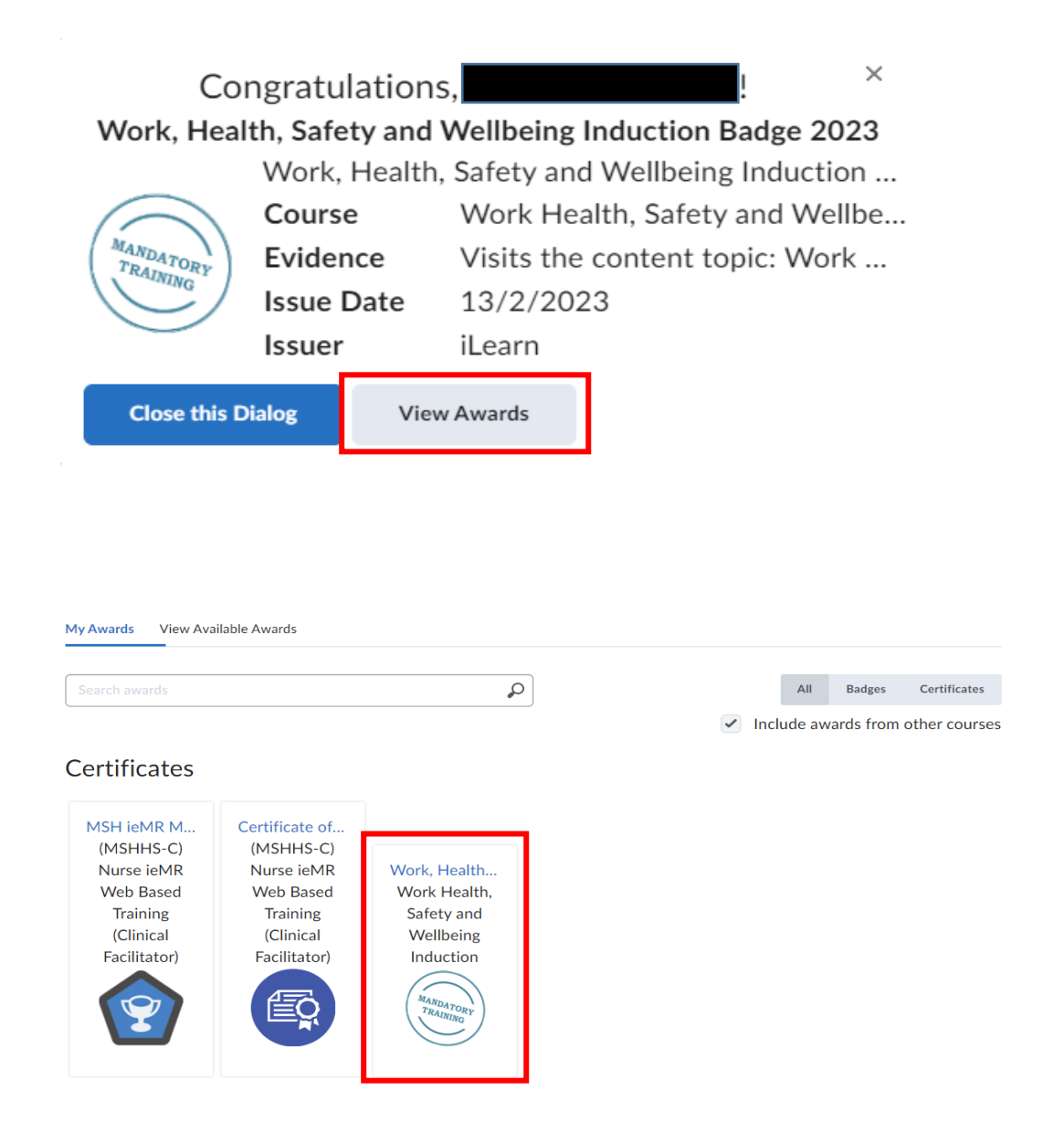

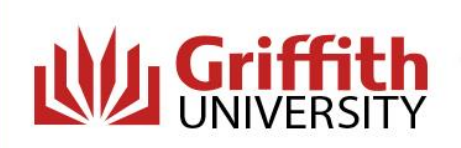

9. Click on 'Generate Certificate' and the certificate will be downloaded to your computer. Students need to save a copy and then **upload the certificate to Sonia**. Digital badges will not be accepted.

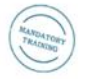

Work, Health, Safety and Wellbeing **Induction Certificate 2023** Work, Health, Safety and Wellbeing Induction Certificate 2023 (999##) Course Name: Work Health, Safety and Wellbeing Induction Expiry Date: Never **Issue Date:** Monday, February 13, 2023 3:36 PM Issuer: iLearn Evidence: Receives greater than or equal to 100 % on grade item: Work Health Safety and Wellbeing Induction Quiz 2023 or Receives greater than or equal to 100 % on grade item: Work Health, Safety and Wellbeing Induction 2023 or Receives greater than or equal to 100 % on grade item: Completion Quiz 2023

 $Clos<sub>6</sub>$ Generate Certificate

Queensland Health

## **Certificate of Completion**

This is to certify that

Successfully completed the course

## Work Health, Safety and Wellbeing Induction

Issue Date: Monday, February 13, 2023

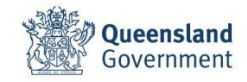

*For more information contact the Health Placement Support Hub on: 07 5552 9480or email*  [healthplacementsupport@griffith.edu.au](mailto:healthplacementsupport@griffith.edu.au)

*Visit the Health Placement Support Hub Website*